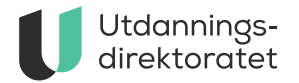

# **Praktisk informasjon om gjennomføring av skriftlig privatisteksamen.**

**Det er to ulike gjennomføringssystemer:**

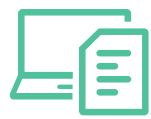

**Gammelt gjennomføringssystem:** I det gamle gjennomføringssystemet (PGS) vil kandidaten få presentert oppgavene sine i en pdf, enten trykket eller digitalt. Oppgaver kan besvares og leveres digitalt eller på papir.

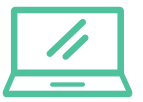

**Nytt gjennomføringssystem:** I det nye gjennomføringssystemet vil kandidaten få presentert oppgavene sine i et interaktivt oppgavesett i nettleseren sin. Alle oppgaver må besvares og leveres digitalt.

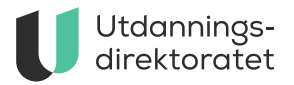

### **Innlogging og utstyr**

Det er to ulike systemer for gjennomføring av skriftlig privatisteksamen.

#### **Felles for begge systemer**

- Kandidaten kan logge seg inn via **[kandidat.udir.no](http://kandidat.udir.no)** før kl 09:00 og vil bli sendt til en venteside.
- Forskjellige eksamener har forskjellige krav til utstyr og hjelpemidler. Sjekk hva som gjelder for hver eksamen på kandidat.udir.no.
- Kandidaten er selv ansvarlig for å ha med nødvendig utstyr for å gjennomføre eksamen.

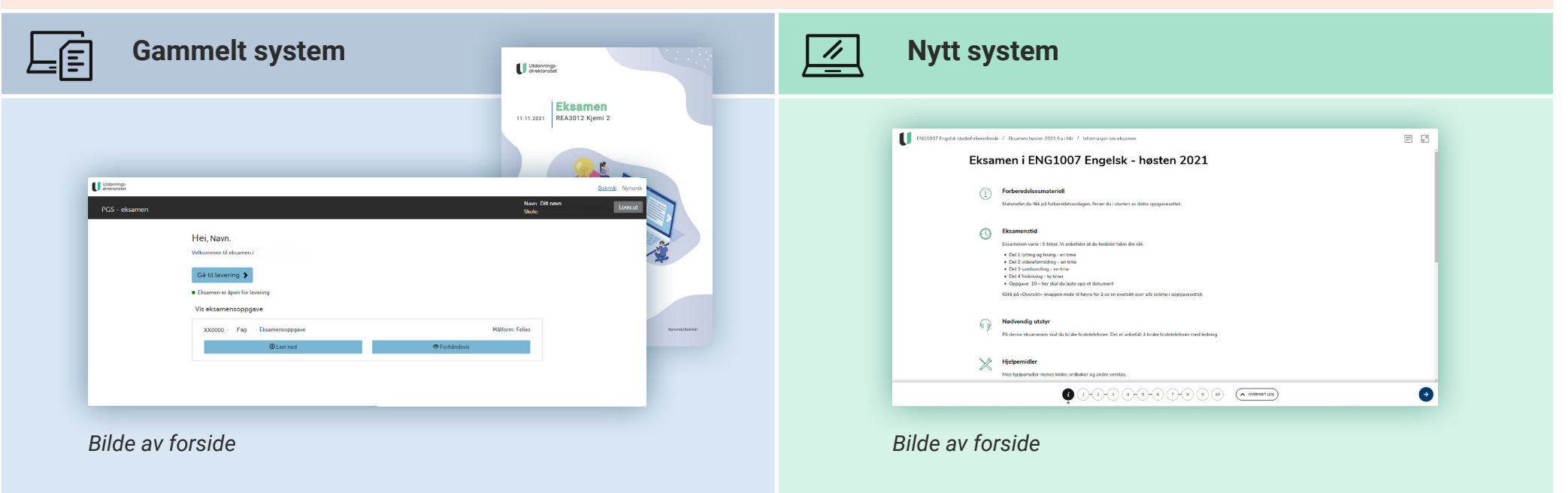

- Eksamen kan løses på PC eller nettbrett med tastatur, eller på papir.
- Skrivepapir utdeles i eksamenslokalet.
- Kandidater må ha med egen maskin eller nettbrett med tastatur.
- Noen eksamener krever kablete hodetelefoner.

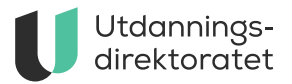

### **Under eksamen**

Det er to ulike systemer for gjennomføring av skriftlig privatisteksamen.

#### **Felles for begge systemer**

- Skoleadministrator og eksamensvakt kan overvåke gjennomføringen i kandidatmonitor. Gå til **[eksamen.udir.no](http://eksamen.udir.no)** og velg gjennomføringssystem.
- I monitor kan følgende gjøres:
	- ‑ registrere oppmøte for kandidater, både før og etter de har logget inn selv
	- ‑ se om kandidaten har levert besvarelsen
	- ‑ se kandidatens besvarelse etter levering
	- ‑ gjenåpne for ny levering dersom kandidaten har levert for tidlig

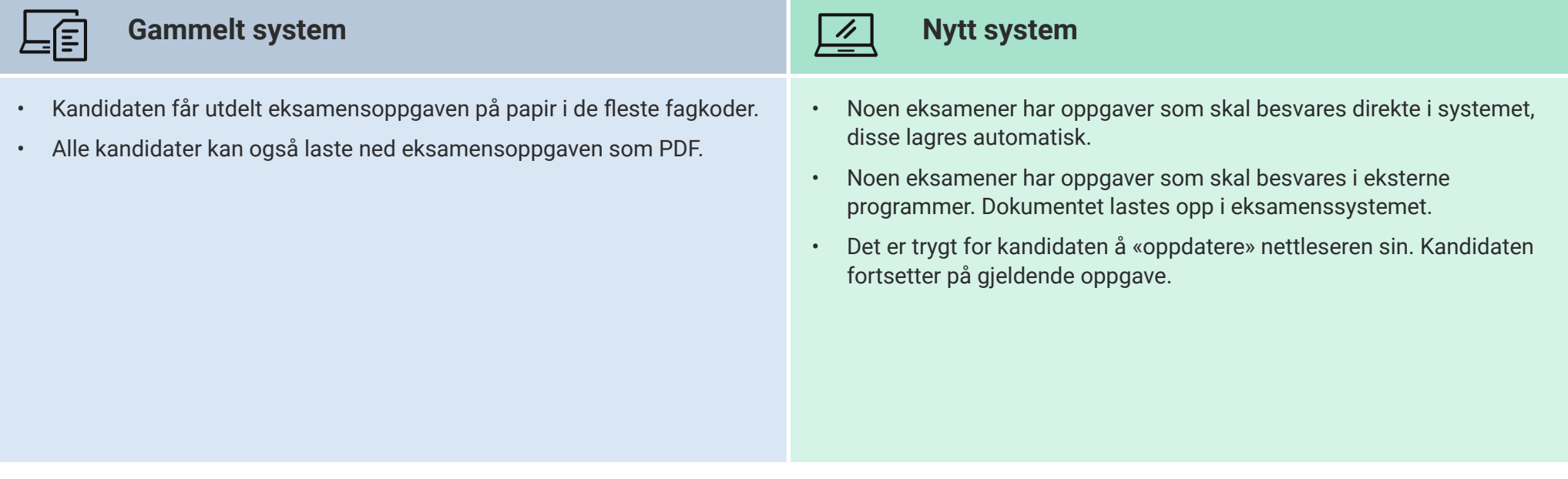

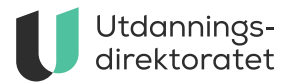

### **Levering og opplastning**

Det er to ulike systemer for gjennomføring av skriftlig privatisteksamen.

#### **Felles for begge systemer**

- Kandidaten blir ikke automatisk kastet ut av systemet ved eksamens slutt.
- I monitor kan følgende gjøres:
	- ‑ se om kandidaten har levert besvarelsen
	- ‑ se kandidatens besvarelse etter levering
	- ‑ gjenåpne for ny levering dersom kandidaten har levert for tidlig

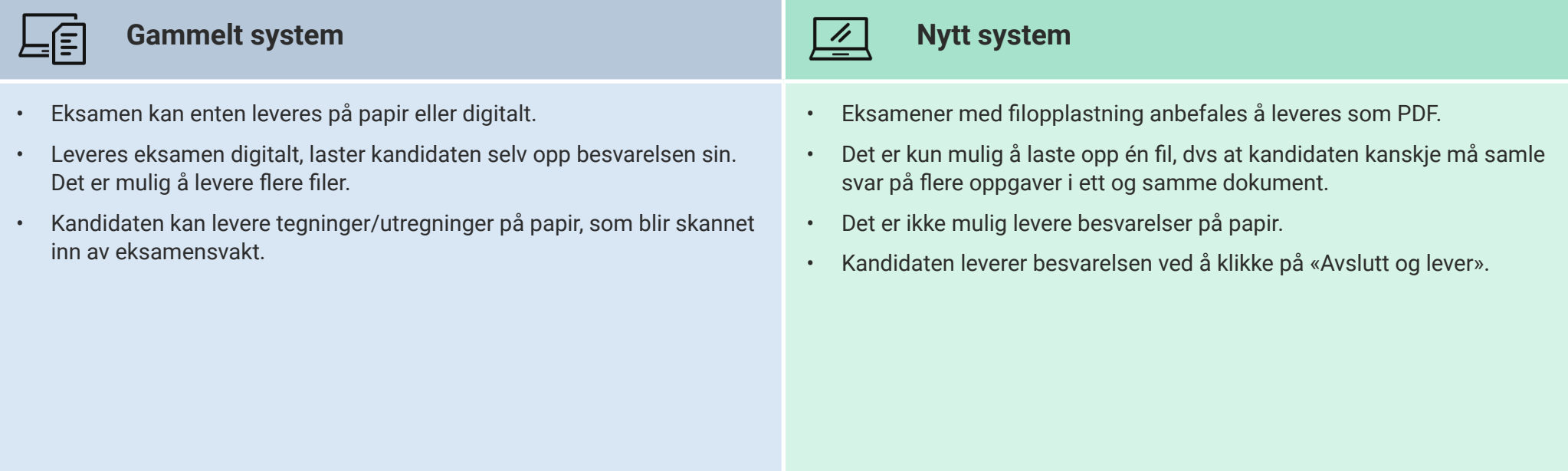

## **Hvordan lagre en fil som PDF?**

For mange vil det gjøres slik:

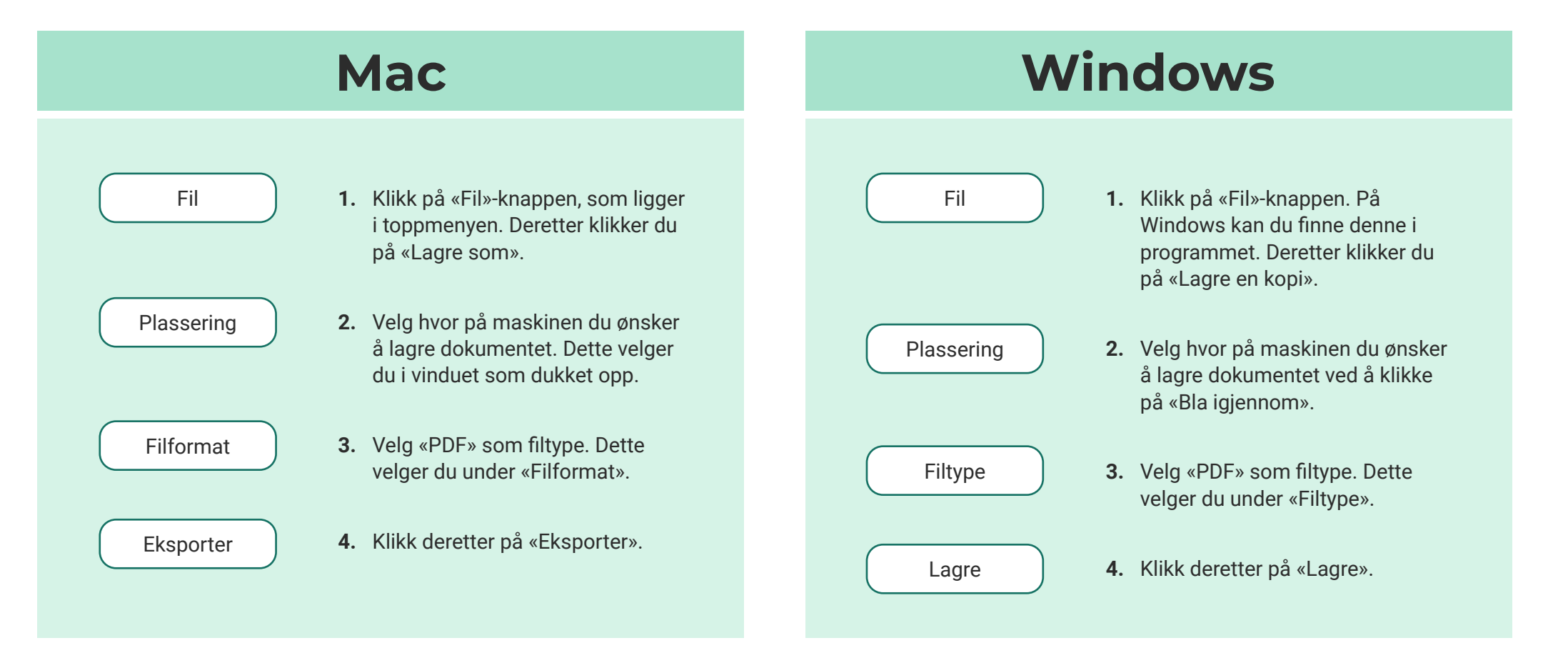

Utdanningsdirektoratet

For en mer detaljert veiledning, se: **[www.udir.no/lagrepdf](http://www.udir.no/lagrepdf)**